### More Information

- To learn about the features and advanced options available on your computer, click Start→ All Programs→ Dell Help Documentation or go to support.dell.com/manuals.
- • To contact Dell for sales, technical support, or customer service issues, go to dell.com/ContactDell. Customers in the United States can call 800-WWW-DELL (800-999-3355).

### Flere oplysninger

- • Klik, for at lære mere om computerens funktioner og avancerede indstillinger, på Start→ Alle programmer→ Dell Hjælp-dokumentationen eller gå til support.dell.com/manuals.
- For at kontakte Dell med spørgsmål om salg, teknisk support eller kundeservice, gå til dell.com/ContactDell. Kunder i USA skal ringe til 800-WWW-DELL (800-999-3355).

### Lisätietoja

- • Voit lukea lisätietoja tietokoneen ominaisuuksista ja lisävaihtoehdoista valitsemalla Käynnistä→ Kaikki ohjelmat→ Dell Help Documentation tai siirtymällä sivulle support.dell.com/manuals.
- • Voit ottaa yhteyden Dellin myyntiin, tekniseen tukeen tai asiakaspalveluun osoitteessa dell.com/ContactDell. Yhdysvaltalaiset asiakkaat voivat soittaa numeroon 800-WWW-DELL (800-999-3355).

- Lär dig mer om de funktioner och avancerade alternativ som finns på din dator genom att klicka på Start→ Alla program→ Dell Help Documentation eller gå till support.dell.com/manuals.
- • Kontakta Dell angående försäljning, teknisk support eller kundtiänst genom att gå till dell.com/ContactDell Kunder i USA kan ringa 800-WWW-DELL (800-999-3355).

### Mer informasjon

Regulatory model: D06S Type: D06S001 Computer model: Inspiron 660s

- • Hvis du ønsker å vite mer om egenskapene og de avanserte alternativene som er tilgjengelige på datamaskinen din, må du klikke Start→ Alle Programmer→ Dell Hjelpedokumentasjon, eller gå til support.dell.com/manuals.
- • Hvis du ønsker å ta kontakt med Dell for salg, teknisk støtte eller kundeservice-relaterte henvendelser, må du gå til dell.com/ContactDell. Kunder i USA kan ringe 800-WWW-DELL (800-999-3355).

Säädösten mukainen malli: D06S Tyyppi: D06S001 Tietokoneen malli: Inspiron 660s

### Mer information

Regleringsmodell: D06S Typ: D06S001 Datormodell: Inspiron 660s

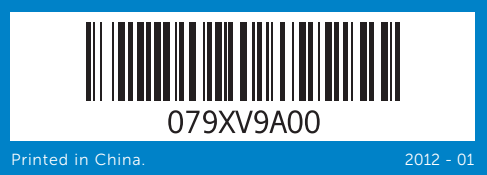

#### Information in this document is subject to change without notice. © 2012 Dell Inc. All rights reserved.

Dell™, the DELL logo, and Inspiron™ are trademarks of Dell Inc. Windows® is either a trademark or registered trademark of Microsoft Corporation in the United States and/or other countries.

#### Oplysningerne i dette dokument kan ændres uden varsel. © 2012 Dell Inc. Alle rettigheder forbeholdes.

Dell™, DELL-logoet og Inspiron™ varemærker, der er ejet af Dell Inc.<br>Windows® er enten et varemærke eller et registreret varemærke,<br>der er ejet af Microsoft Corporation i USA og/eller andre lande. Regulatorisk model: D06S Type: D06S001

Computermodel: Inspiron 660s

#### Tämän asiakirjan tiedot voivat muuttua ilman erillistä ilmoitusta. © 2012 Dell Inc. Kaikki oikeudet pidätetään.

Dell™, DELL-logo ja Inspiron™ ovat Dell Inc:in omistamia tavaramerkkejä. Windows® on Microsoft Corporationin Yhdysvalloissa ja/tai muissa maissa rekisteröimä tavaramerkki tai tavaramerkki.

#### Informasjonen i dette dokumentet kan endres uten varsel. © 2012 Dell Inc. Med enerett.

Dell™, DELL-logoen og Inspiron™ er varemerker som tilhører Dell Inc. Windows® er enten et varemerke eller et registrert varemerke som tilhører Microsoft Corporation i USA og/eller andre land.

Regulerende modell: D06S Type: D06S001

Para obtener más detalles, lea la información de seguridad que se envía con el equipo. Para obtener más información sobre las mejores prácticas de seguridad, consulte dell.com/regulatory\_compliance.

Datamaskinmodell: Inspiron 660s

#### Informationen i det här dokumentet kan komma att ändras.

#### © 2012 Dell Inc. Med ensamrätt.

Dell™, DELL-logotypen och Inspiron™ är varumärken som tillhör Dell Inc. Windows® är antingen varumärken eller registrerade varumärken som tillhör Microsoft Corporation i USA och/eller andra länder.

# Quick Start Guide

Hurtig startguide | Pikaopas Hurtigstart | Snabbstartguide

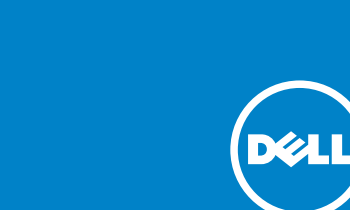

## Computer Features

Computerfunktioner | Tietokoneen ominaisuudet | Datamaskinegenskaper | Datorns funktioner

11 12

10

13

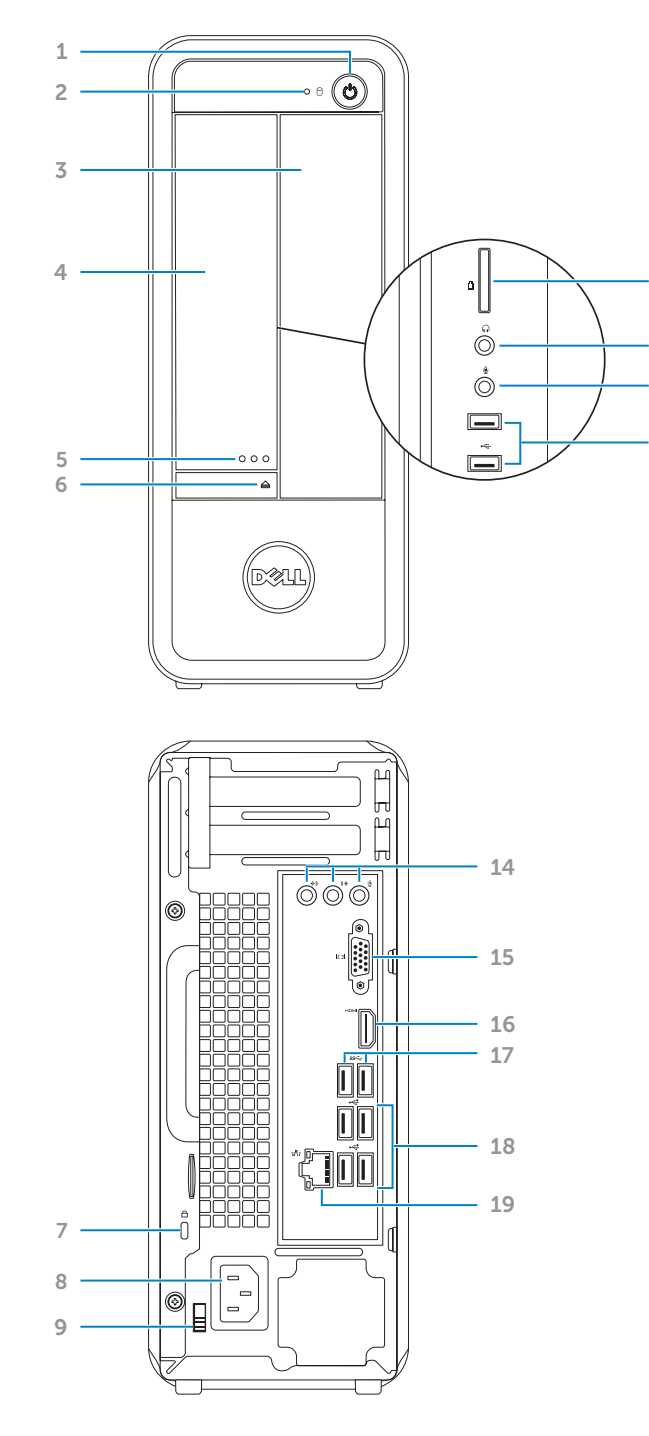

### 1. Power button **3.** Optical-drive bay open button 7. Security-cable slot 8. Power port 1. Tænd/sluk-knap 2. Indikator for harddiskaktivitet 3. Optisk drevrum

16. HDMI port

- 
- 6. Udløserknap til optisk drev
- 7. Sikkerhedskabelstik
- 19. Netværksport
- 17. USB 3.0-porte (2) 18. USB 2.0-porte (4)
- 
- 17. USB 3.0 -portit (2)
- 18. USB 2.0 -portit (4)
- 19. Verkkoportti
- 4. Front I/O-panelets dør (lukket) 12. Mikrofonport 5. Knappen Åbn til front
- I/O-panelets dør
	-
	-
	-
- 2. Kiintolevyn toimintavalo 3. Optisen aseman paikka
- 4. Etu-I/O-paneelin luukku
- **6.** Optisen aseman poistopainike
- 7. Suojakaapelin paikka
	-
- 2. Aktivitetslampe for harddisk 3. Optisk stasionsbrønn
- 7. Spor for sikkerhetskabel
	-
- framsidan (stängd)
- I/O-panelens lucka på framsidan
- 6. Utmatningsknapp för optisk
	-
- 8. Strømport
- 1. Virtapainike
- 
- 
- (suljettu)
- 5. Etu-I/O-paneelin luukun avauspainike
- 
- 
- 8. Virtakytkentä
- 1. Strømknapp
- 5. Åpningsknapp for framre før til 12. Mikrofon-kontakt I/U-panel
- **6.** Utmatingsknapp for optisk stasjon
- 
- 1. Strömbrytare 2. Indikator för hårddiskaktivitet
- 3. Optiskt enhetsfack 4. I/O-panelens lucka på
- 
- 5. Öppningsknapp för
- 
- enhet 7. Plats för kabellås
- 2. Hard-drive activity light 4. Front I/O-panel door (closed) 5. Front I/O-panel door 6. Optical-drive eject button
- **9.** Voltage-selector switch 10. 8-in-1 media-card reader 11. Headphone port 12. Microphone port 13. USB 2.0 ports (2) 14. Audio ports (3) 15. VGA port
	- 17. USB 3.0 ports (2) 18. USB 2.0 ports (4)
	- 19. Network port

- 9. Kontakt til valg af spænding 10. 8-i-1-mediekortlæser 11. Hovedtelefonport
- 13. USB 2.0-porte (2) 14. Lydporte  $(3)$
- 15. VGA-port 16. HDMI-port
- 
- 9. Jännitteenvalintakytkin
- 10. 8-in-1-muistikortinlukija
- 11. Kuulokeliitäntä
- 12. Mikrofoniliitäntä 13. USB 2.0 -portit (2)
- 14. Ääniliitännät (3) 15. VGA-portti
- 16. HDMI-portti
- 8. Strømkontakt
- **9.** Spenningsbryter
- 10. 8-i-1mediekortleser
- 4. Framre før til I/U-panel (lukket) 11. Hodeltelefon-utgang 13. USB 2.0-kontakter (2)
	- 14. Lydkontakter (3)
	- 15. VGA-kontakt
	- 16. HDMI-kontakt
	- 8. Strömanslutning 9. Spänningsväljarknapp
	- 10. 8-i-1-mediakortläsare 11. Hörlursport
	- 12. Mikrofonport **13.** USB 2.0-portar (2)
	- 14. Ljudportar (3)
	- 15. VGA-port
	- 16. HDMI-port
- 17. USB 3.0-kontakter (2)
- 
- 18. USB 2.0-kontakter (4) 19. Nettverkskontakt
- 
- 
- 17. USB 3.0-portar (2) 18. USB 2.0-portar (4)
- 19. Nätverksport

# inspiron 660s

### Información para la NOM o Norma Oficial Mexicana (Solo para México)

La siguiente información afecta a los dispositivos descritos en este documento de acuerdo a los requisitos de la Normativa Oficial Mexicana (NOM):

### Importador:

Dell México S.A. de C.V. Paseo de la Reforma 2620 – Piso 11° Col. Lomas Altas 11950 México, D.F.

Número de modelo normative: D06S Tensión de entrada: 100-127 V CA/200-240 V CA Frecuencia de entrada: 50 Hz/60 Hz

Corriente actual: 6 A/3 A

### Before You Contact Support

Inden du kontakter support | Ennen kuin otat yhteyden tukeen Før du tar kontakt med kundeservice | Innan du kontaktar support

#### Connect the power cable 1

Tilslut strømkablet | Liitä virtajohto Koble til strømledningen | Anslut strömkabeln

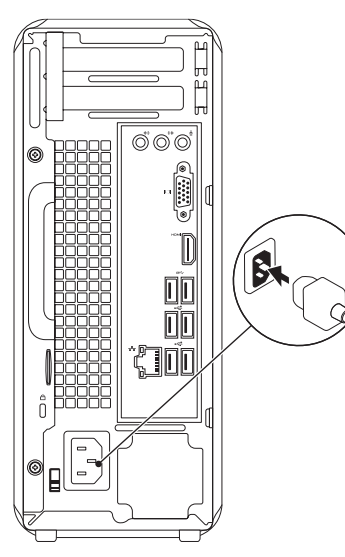

### 2 Connect the keyboard and mouse

Tilslut tastatur og mus | Liitä näppäimistö ja hiiri

Koble til tastatur og mus | Anslut tangentbordet och musen

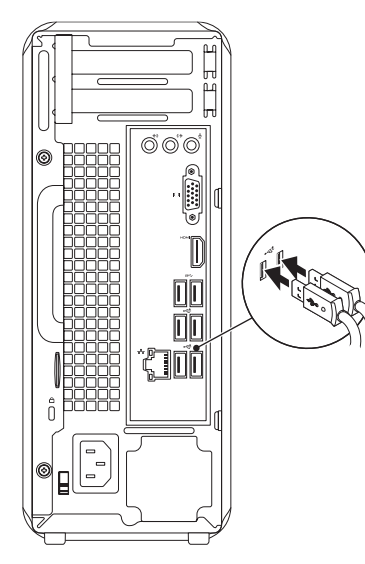

Connect the network cable (optional) 4

Tilslut netværkskabel (valgfrit) | Liitä verkkokaapeli (valinnainen) Koble til nettverkskabelen (tilleggsutstyr) | Anslut nätverkskabeln (valfritt)

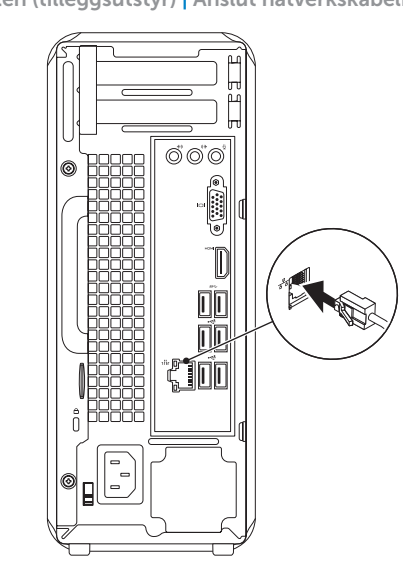

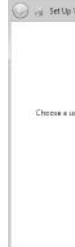

Tryk på tænd/sluk-knappen | Paina virtapainiketta Trykk på strømknappen | Tryck på strömbrytaren

### Press the power button 5 Locate your Service Tag

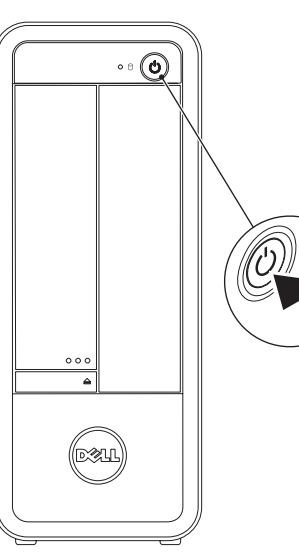

### **6 Complete Windows setup**

Find servicekoden | Paikanna huoltomerkki Finn servicemerket ditt | Leta upp ditt servicenummer

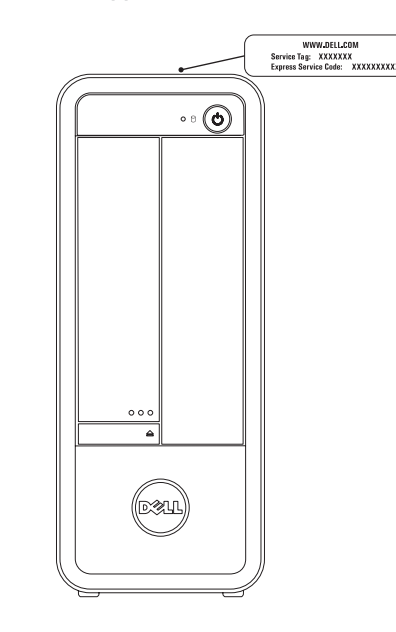

### Record your Service Tag here

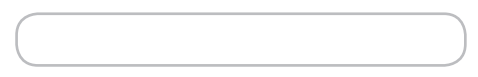

Koble til skjermen | Anslut bildskärmen Connection Type Cable and Adapter Display Computer Tilslutningstype Computer Kabel og adapter Skærm Liitäntätyyppi Tietokone Johto ja sovitin Näyttö Tilkoblingstype Datamaskin Kabel og adapter Skjerm Anslutningstyp Dator Kabel och adapter Bildskärm  $\circ$   $\circ$  $\circledS$   $\left(\begin{smallmatrix} \textcolor{blue}{\textcolor{blue}{\$ VGA ⇔ VGA HDMI ⇔ HDMI  $\circ$  (Fiffiff  $-$  )  $\circ$ HDMI ⇔ DVI

> Skriv servicekoden her | Kirjoita huoltomerkki tähän Skriv inn servicemerket ditt her | Anteckna ditt servicenummer här

### Record your Windows password here

NOTE: Do not use the @ symbol in your password

Skriv din Windows-adgangskode her OBS! Anvend ikke @-tegnet i adgangskoden Kirjaa Windows-salasanasi tähän HUOMAUTUS: Älä käytä salasanassa @-symbolia Noter Windows-passordet ditt her MERK: Ikke bruk symbolet @ i passordet ditt Anteckna ditt Windows-lösenord här OBS! Använd inte @-symbolen i ditt lösenord

Fuldfør Windows-installation | Asenna Windows

Fullfør Windows-oppsettet | Slutför Windows-inställningen

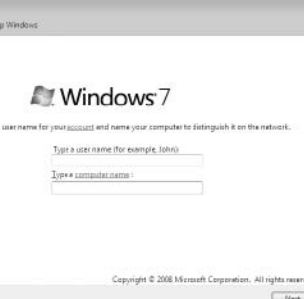

### Connect the display 3Tilslut Skærmen | Liitä näyttö